## メディア表現学科 ゼミナール選択の方法

- ① 教育支援課 HP にてゼミナール選択に関する資料をすべて確認してください。
- ② ゼミナール一覧を参照、ゼミ見学・個別説明会等に参加し希望ゼミナールを決定してください。 ※ゼミナール見学可能日、個別相談日等各教員により異なります。指示に従ってください。
- ③ B!bb's にログインしてください。 ※パスワードを忘れた場合は、情報システム室で再取得の手続きを行ってください。

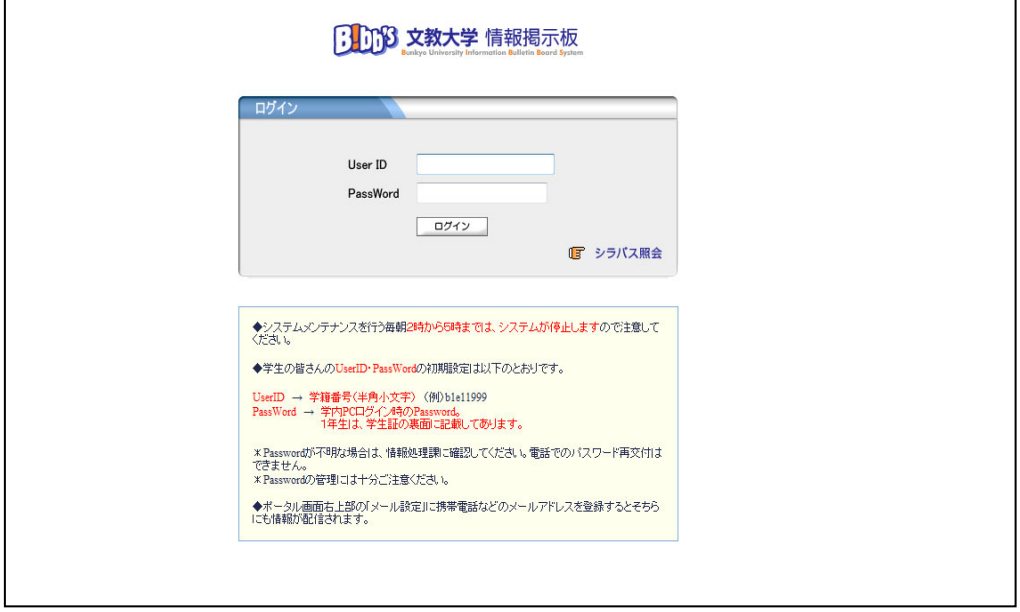

④ 「アンケート回答」のタブをクリックしてください。

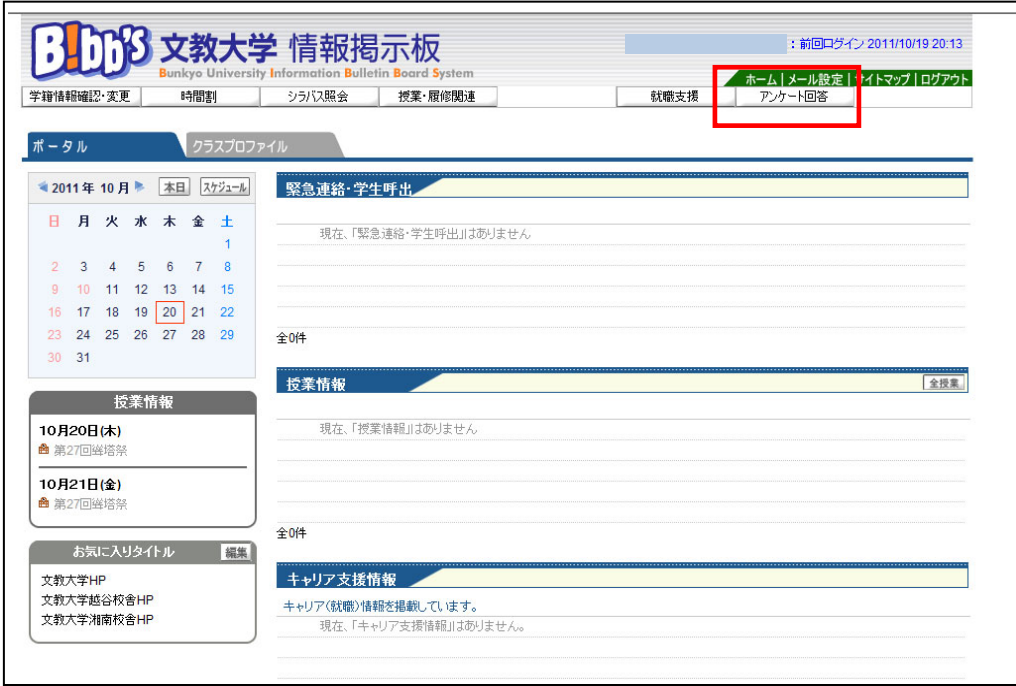

⑤『2024 年度「ゼミナール」履修希望調査』をクリックしてください(学科・入学年度により名称が若干異なります)。

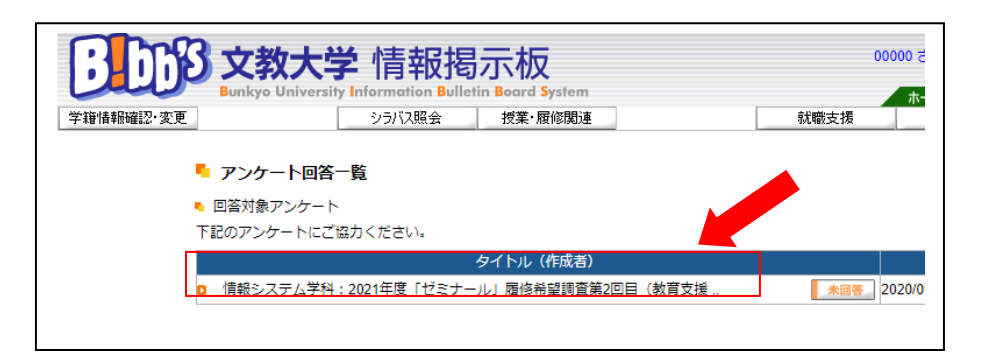

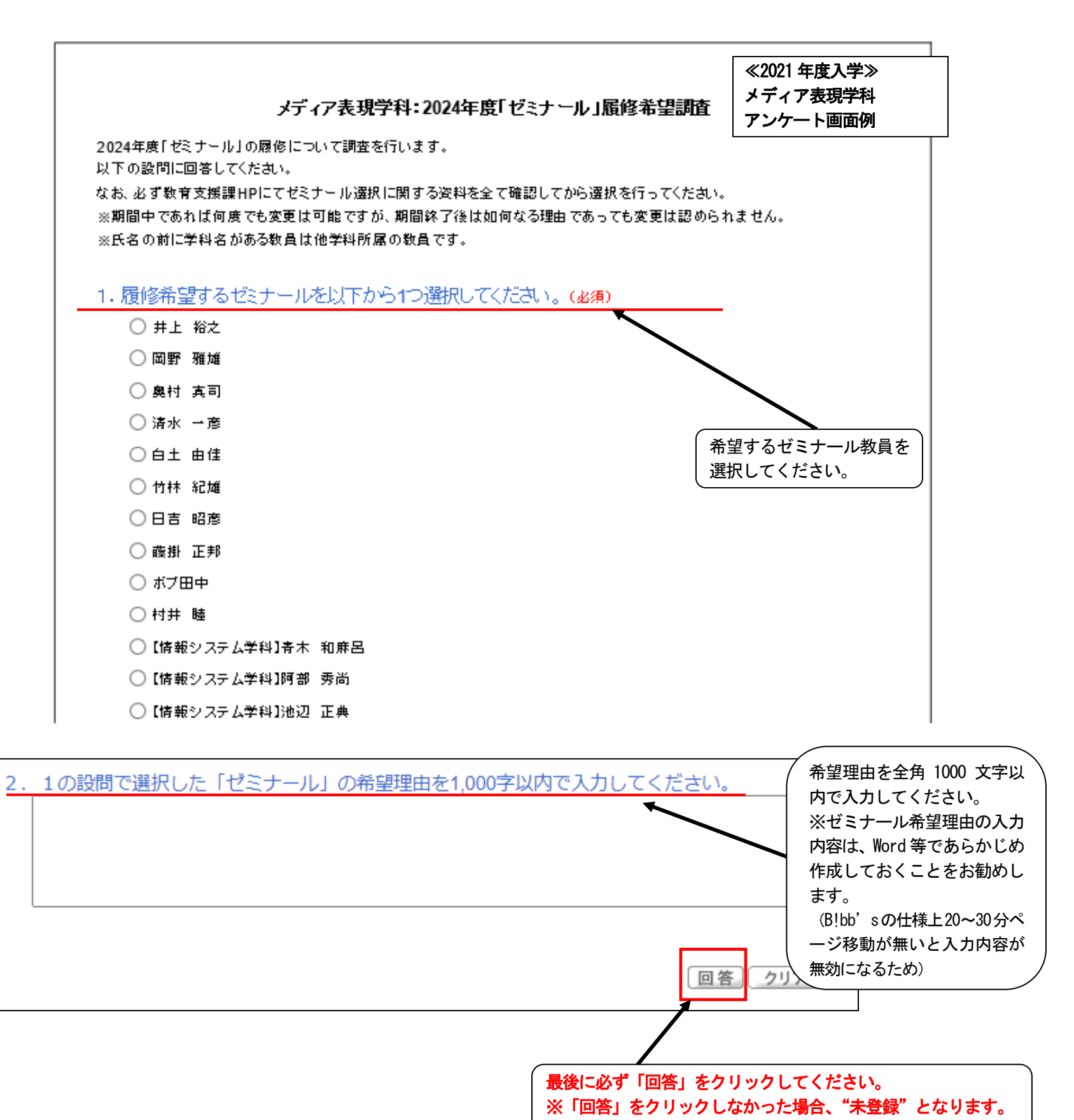

⑦「回答済」となっていることを確認してください。 ※登録の確認は自己責任でお願いします。

※登録期間内であれば何度でも変更が可能です。期間終了後は如何なる理由であっても変更はできません。

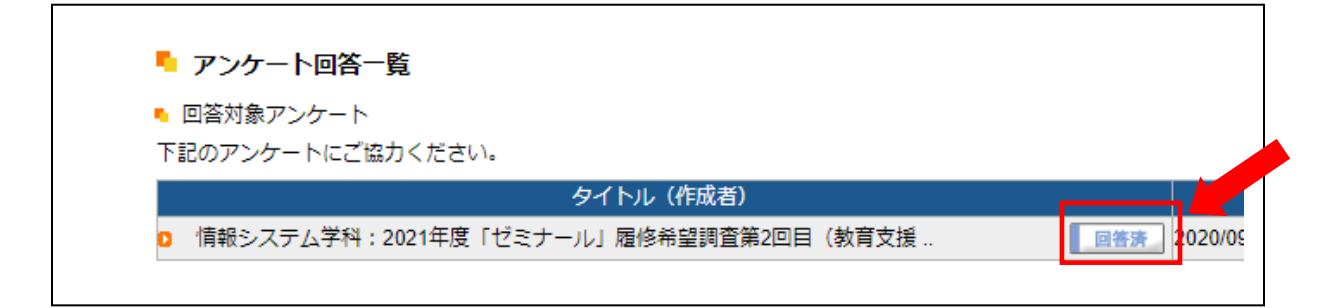

- ⑧ 選考結果発表は各自教育支援課ホームページで確認してください。 ※ ゼミナール決定者のみ発表いたします。
- ⑨ 選考にもれた場合は、第2回目のゼミナール選択期間に登録を行ってください。 登録方法は第1回ゼミナール選択と同様です。
	- ※ 日程は『2024 年度 ゼミナール選択日程表』で確認してください。
	- ※ 定員数を満たしてしまっているゼミナール、および、他学科教員のゼミナールは希望登録することはできません。 (第2回エントリー対象ゼミナール一覧で要確認)